#### ◆ Control Sheet (Control Sheet)

Print the control sheets below stored as PDF files on the CD-ROM/DVD-ROM provided with the scanner. Color, Binary, Dynamic threshold and Function #1

## **Control Sheet**

## <Function>

Use of control sheets enables the scan setting to be changed at any time while scanning is in progress. When control sheets are inserted between the sheets of the document to be scanned, the scan setting are changed starting with the document sheet that comes after each control sheet.

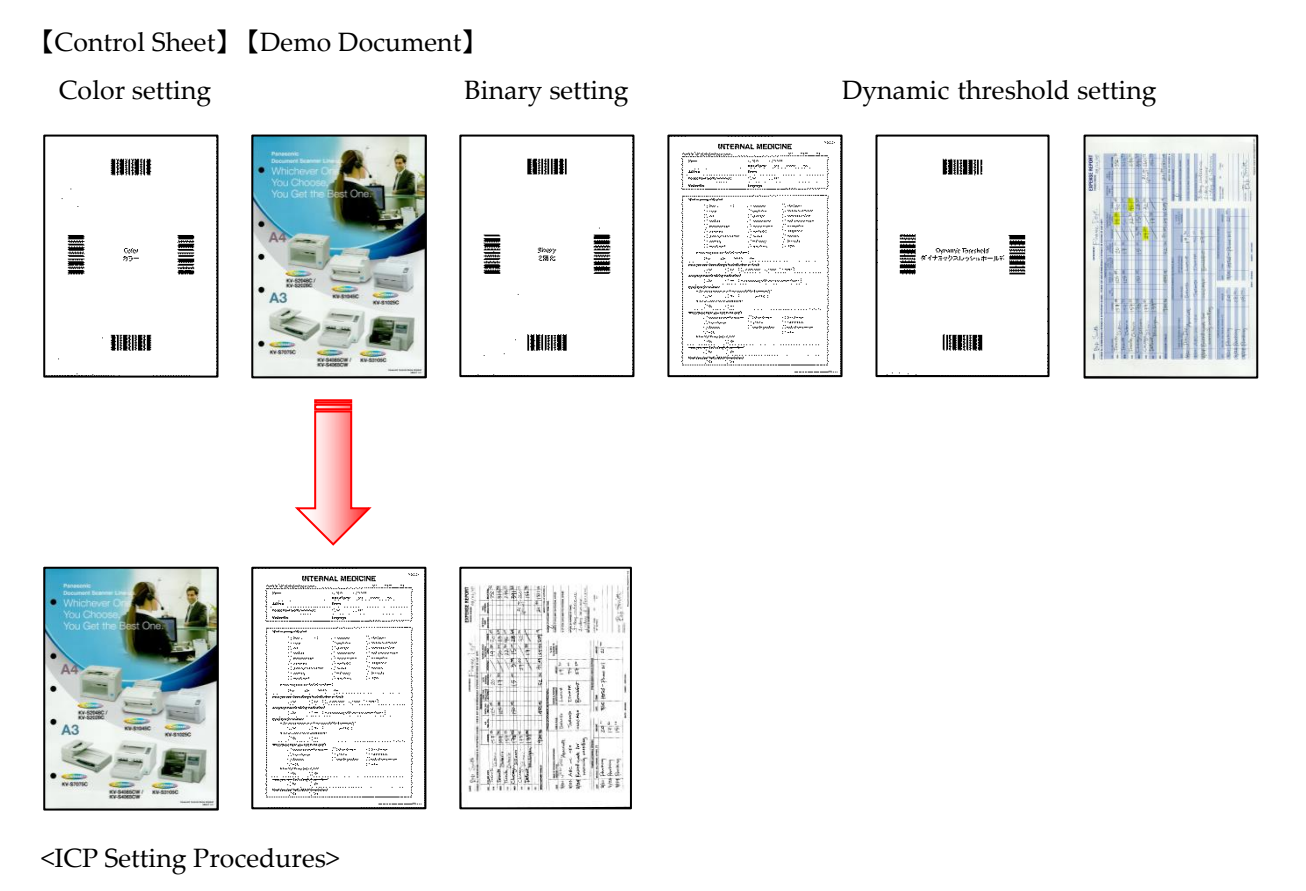

#### Refer to

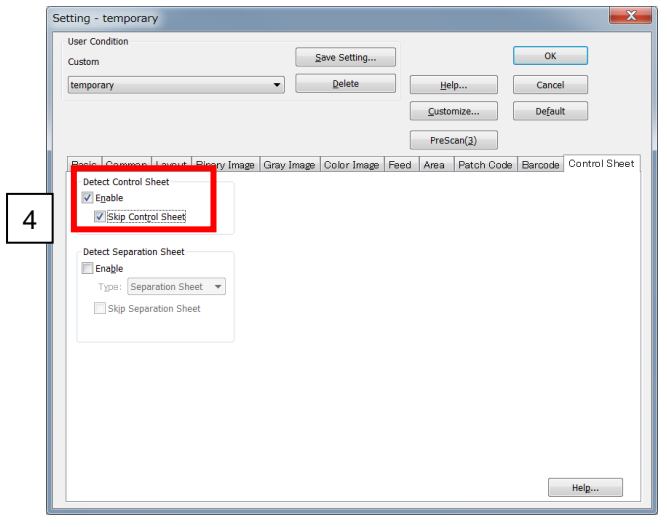

1. Click "Scan" at the left side. The "New Document – Scan" dialog box is displayed.

- 2. Click "Scan Setting"
- 3. Select "Control Sheet"tab.
- 4. Check "Enable" and "Skip Control Sheet". in "Detect Control Sheet".
- 5. Click "OK"
- 6. Click the "Start" button to begin scanning.

# <Notes>

- Depending on the scanner, it may not be possible to use some or all of the control sheets.
- The Detect Control Sheet function cannot be used at the same time as Automatic Binary/Color Distinction, MultiStream, Double Exposure, Area, Sub Area or Flatbed.
- When the Detect Control Sheet function is used, the scanning speed decreases.
- The function cannot be used to scan paper in sizes smaller than A6 [105 x 148 mm  $(4.1 \times 5.8 \text{ in.})$ ].
- The following types of control sheets are available: Simplex, Duplex, Binary, Dither, Error Diffusion, Dynamic Threshold, 256 level Gray, Color, or user control sheets (Function #1, 2, 3, 4, 5, 6, 7, 8, 9).
- The control sheets are stored as PDF files on the CD-ROM/DVD-ROM provided with the scanner. Insert the CD-ROM/DVD-ROM into your CD/DVD drive on your computer, select the desired scanner, then select [Control Sheet]. For use, print the control sheets in the same size as the document pages to be scanned.
- Even when copying control sheets which have been output, do not enlarge or reduce them. It must be ensured that the patterns on the copied sheets have the same size as the original patterns.
- Adjust the brightness of the copier so that the copy patterns will not be fuzzy or blotchy.
- Ensure that the copied barcode pattern is positioned in such a way that its top edge is 25 mm (0.98 in.) from the top edge of the paper, and that the pattern is midway between the left and right edges.